# **RECHERCHE DANS LE CATALOGUE EN LIGNE**

Apprenez à mieux comprendre les mécanismes de recherche dans le catalogue Web, et ainsi découvrir la collection de votre bibliothèque.

# Accéder au portail

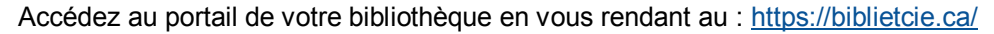

Sélectionnez votre bibliothèque d'appartenance en cliquant sur « *Choisir ma biblio ».* La recherche au catalogue s'effectuera alors dans la collection de votre bibliothèque.

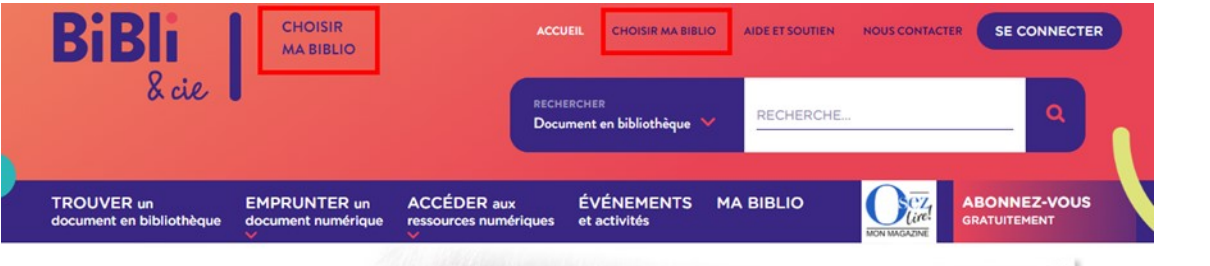

# **RECHERCHE**

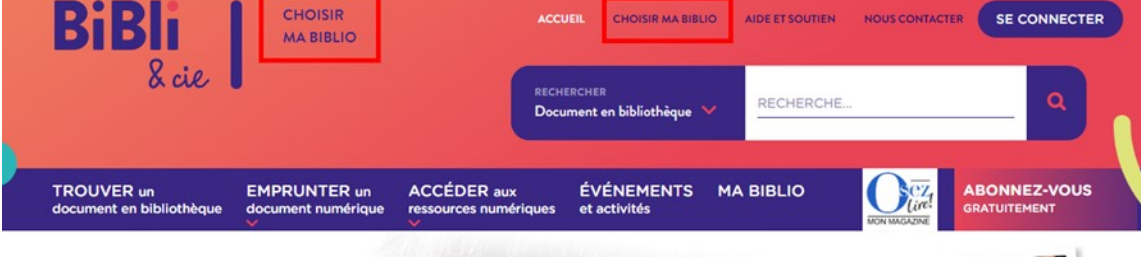

## **in** Cliquez sur l'onglet « *Trouver un document en bibliothèque* ». **BIBLIOTHÈQUE DE** BABI LAURIERVILLE

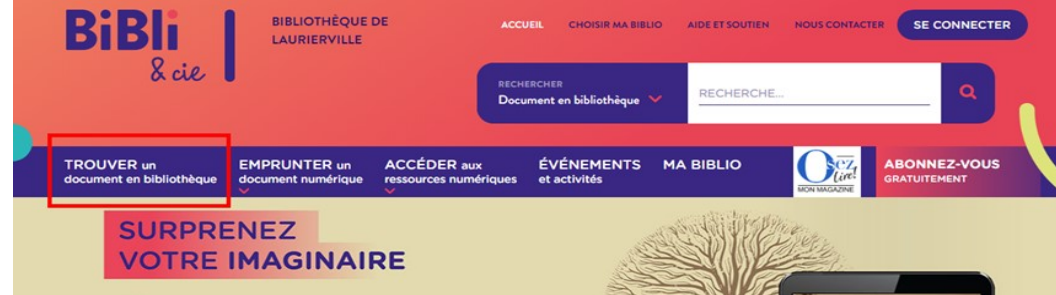

Pour effectuer une recherche, inscrivez vos mots-clés dans la barre de recherche et cliquez sur le bouton « *Rechercher* ».

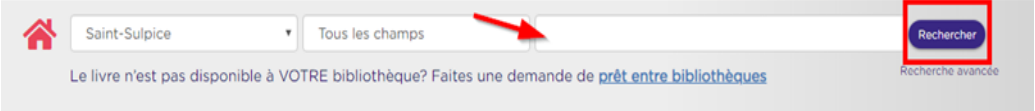

Par défaut, les mots-clés sont recherchés dans tous les champs (auteur, collection, ISBN, sujet, titre), mais il est possible de restreindre la recherche à un seul de ces champs en le sélectionnant dans le menu déroulant.

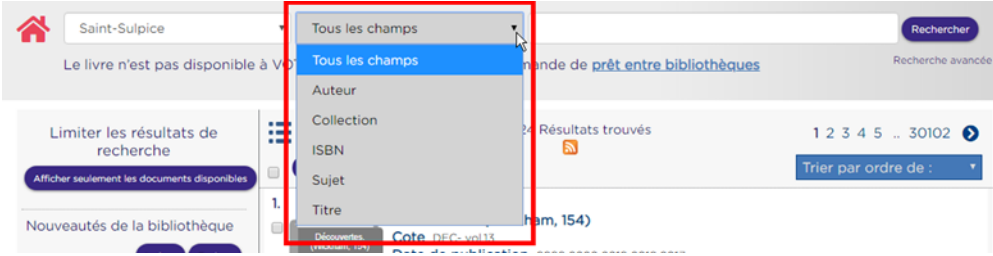

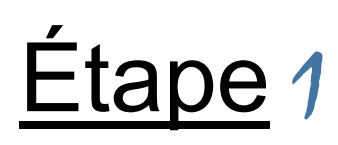

BIBI

8 cie

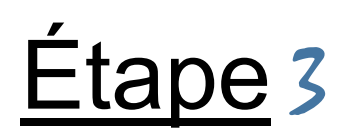

# FILTRES DE RECHERCHE (facettes)

Les facettes s'affichent à gauche des résultats de recherche.

Les facettes s'affichent en fonction des documents présents dans la liste des résultats. Par exemple, il est possible de sélectionner la facette « *Format électronique* » seulement s'il y a un livre numérique dans la liste des résultats.

Pour chacune des facettes, il est possible d'inclure ou d'exclure un critère pour limiter la liste des résultats.

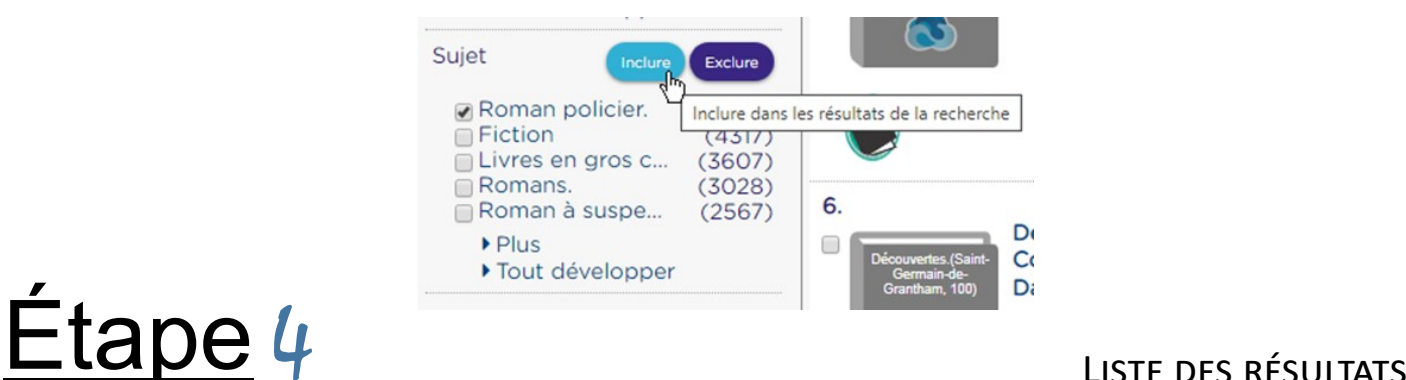

Options de tri

Pour modifier l'ordre de tri des résultats, sélectionnez l'option souhaitée dans le menu déroulant situé dans le coin supérieur droit de la liste des résultats. Par défaut, les résultats sont classés en ordre de pertinence.

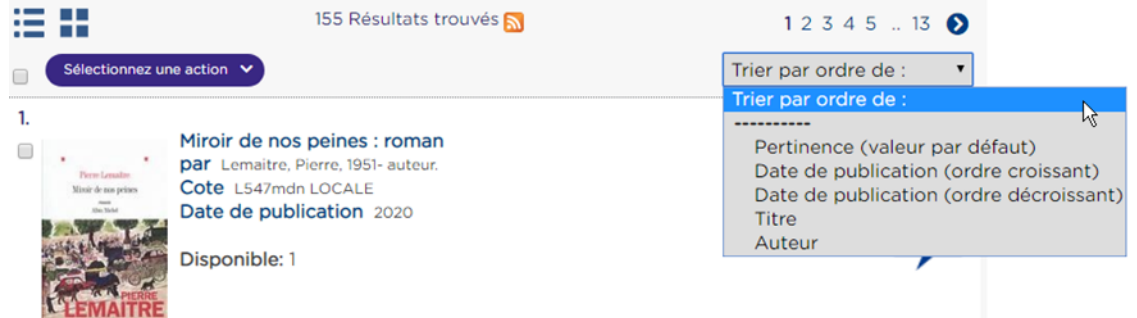

### Actions possibles

En sélectionnant des documents grâce aux cases à cocher placées à gauche de chacun des titres, il est possible d'effectuer différentes actions à partir de la liste des résultats. Les actions disponibles peuvent être sélectionnées dans le menu déroulant au haut de la liste des résultats.

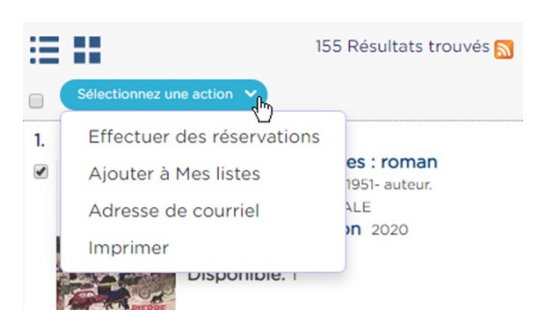

#### Affichage détaillé d'un titre

Cliquer sur le titre d'un document dans les résultats de recherche fait afficher les informations détaillées du document, ainsi que les informations sur les exemplaires. Cette section indique le nombre d'exemplaires disponibles dans le Réseau ainsi que le statut de disponibilité du document dans la bibliothèque choisie.

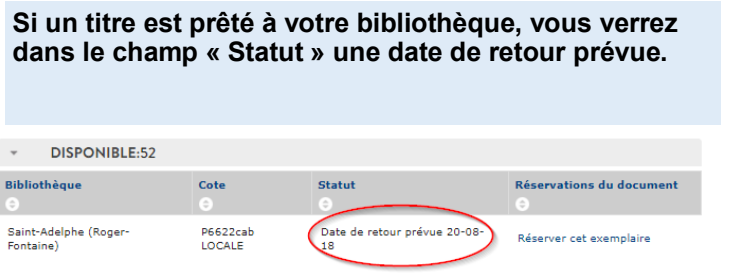

### **Si un titre est disponible à votre bibliothèque, le champ « Statut » indiquera la localisation du document dans votre bibliothèque.**

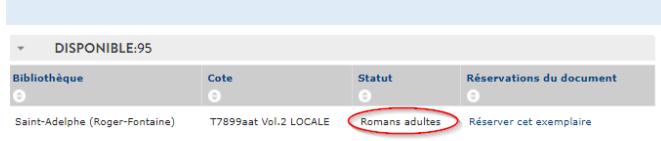